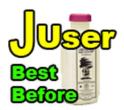

JUser BestBefore system plug-in for Joomla! 3 Trial Edition

©2011-2021 INNATO BV - <u>www.innato.nl</u> license - <u>http://www.gnu.org/licenses/gpl-2.0.html</u> GNU/GPL

A user ACL management system plug-in for Joomla! 3

# IMPORTANT NOTE ABOUT GENUINE SOFTWARE FROM INNATO

This software is only guaranteed being genuine and original if obtained/downloaded directly from Innato BV (<u>www.innato.nl</u>).

Any other source may (either unintentionally or willingly) provide you with software that has been modified to perform different, incomplete or additional tasks that you may not be aware of. Innato BV can never be held responsible, nor will be liable for any consequences that the use such software may have.

Please post bugs on our forum on <u>http://www.innato.nl/forum.html</u> or email us on <u>webdesign@innato.nl</u>

# WHAT THIS PLUG-IN DOES

This plug-in disables or removes front-end user accounts that have been registered for longer than the configured period.

In other words: With a configured period of 1 month, all front-end user accounts older than 1 month will be disabled or removed from the Joomla! database, irrespective of whether these accounts have been active or not.

The plug-in can be used on Joomla! websites that render services to registered users during a limited subscription period.

This **freeware** *Trial Edition* has limited options and only manages front-end user accounts of the <u>standard Joomla! type 'registered' as the only assigned user group</u>, i.e. not authors, publishers, etc., no registered users assigned to more than one user group and no back-end accounts.

Specified front-end user IDs can be excluded from disabling or removal. This **Trial Edition** does not manage customised user groups that have been added to the standard Joomla! core install.

# The additional options that are available in the Premium Edition and the Business Edition Edition are summarised at the end of this document.

## DISCLAIMER

This software is provided 'as is', without any promise or guarantee that it will perform to your expectation(s). The software has been carefully developed and tested in a standard Joomla! core software environment and has been approved for use. There may however still be flaws, bugs and omissions in the software. We will try to fix these, but can never be made responsible or liable for the consequences of using the software.

#### REQUIREMENTS

- Joomla! 3
- PHP 5.3 or higher, PHP 7, PHP 8

# Basic install and setup instructions for JUser BestBefore plug-in for Joomla! 3

This information is to be considered a basic guideline and is provided as is, without warranty. Your Joomla! installation and setup may be different from the basis for these instructions.

#### HOW TO CHECK FOR UPDATES

- The Juser BestBefore plug-in Trial Edition uses the standard Joomla! update system. If enabled on your website, you will automatically notified by a notice in the back-end control panel of your website.

As an alternative, you may check for updates as follows:

- Open the JUser BestBefore plug-in manager screen via 'Extensions' / 'Plugins'.
- Under "Description" in the panel at the left near the plug-in logo, you will find the current version and a link to check for updates.

#### INSTALLATION AND UPGRADE

Install or upgrade via Joomla! back-end. Your settings will not be lost.

#### **SETUP / OPTIONS**

## WARNING:

You are strongly advised to make a database backup before enabling the plug-in for the first time, because the process of removing user accounts is irreversible.

Make backups until you have tested the plug-in to your satisfaction and until you have found the right settings for your website.

#### **TEST MODE**

Always start with using the plug-in in the test mode. This is the default install.

In the test mode, user accounts will NOT be actually disabled or removed. Instead you will see a list of the user accounts that qualify for being disabled or removed. It will also show whether accounts are excluded from disabling/removal.

Use the test mode to establish the plug-in options that are best suitable for your website.

You must log into the front-end of your website as an administrator or higher to see the list. The list is presented as a Joomla! system warning message. If you do not see it, check your template to see if it includes Joomla! system warnings.

**TIP:** If the list is empty and you are 100% sure that you have user accounts that qualify for being disabled or removed, you should check whether these accounts have been assigned to a customised user group that has been added to the standard Joomla! core install. Customised user groups are not managed by the Trial Edition of this plug-in. See also under 'ABOUT USER GROUPS'.

## **EXPIRY ACTION**

Set here how the plug-in will handle expired active (non-disabled) accounts: either disable or remove them.

The process of removal is irreversible, so be careful before using this. Notes:

- Only active front-end accounts of the type 'registered' (as the only user group) are disabled or removed. Accounts that have been disabled already will not be removed.

- User groups that have been added to the standard Joomla! core install are not managed by the Trial Edition. If you need control over these user groups, you should get the Premium edition.

# **EXPIRE ACTIVE ACCOUNTS**

Set the expiry period here. The period starts at the moment of account creation, no matter whether accounts have been activated or logged in to.

Both shorter and longer expiration periods are available in the Premium and Business Editions of this plug-in.

#### EXCLUDED USER IDs

Enter user IDs of front-end accounts that are excluded from disabling or removal. Comma-separated list.

**Note:** Excluding users IDs will NOT re-enable any of the user accounts that have been disabled sofar; it only makes sure that the specified active accounts will no longer be disabled or removed.

Why would you exclude IDs?

You may create front-end test accounts that you seldomly use but don't want to expire.

#### USER ID LOWER LIMIT

Some third party extensions may create additional user accounts, for example with user ID 1 and username 'Message Bot'. Such user accounts may be necessary for these extensions to function correctly. You can exclude these user accounts one-by-one from disabling or removal by using the above option "Excluded user IDs".

However, when these additional user accounts all have a user ID lower than a certain number (for example the Super User's ID), you can enter the Super User's ID here. The plug-in will then only process user accounts that have a greater user ID and not the 'additional' user accounts. **Note:** Super User accounts are never disabled or removed.

#### PLUG-IN TRIGGER (Advanced Options)

This option configures when the plug-in is fired and acting. Default is 'Each website call' to the frontend. For websites with many daily registered log-ins, 'Any user log-in front-end' is recommended for reasons of site performance.

## **ABOUT USER GROUPS**

In Joomla! 3.0 there are three user group categories:

- (1) Standard Joomla! front-end accounts Registered, Author, Editor, Publisher;
- (2) Standard Joomla! back-end accounts Manager, Administrator, Super Users;
- (3) Added customised user groups.

Fresh Joomla! installs may already contain customised user groups (category 3), for example if you install sample data during Joomla! set up.

Accounts can be assigned to more than one of the above user group categories. If an account has been assigned to a category 3 group, the plug-in will not manage this user account. If you need control over category 3 user groups, you should get the **Premium** or **Business Edition** of this plug-in.

# **ABOUT COOKIES**

The JUser BestBefore Trial Edition does not use cookies.

09-Dec-2021 Innato BV www.innato.nl

# ADDITIONAL OPTIONS PREMIUM EDITION

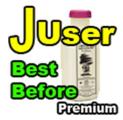

## EXPIRY ACTION

Additional option: 'DISABLE AND REMOVE'. Accounts will be disabled when the period for active (non-disabled) accounts has expired and will be removed, as soon as the period for disabled users has expired.

## EXPIRE ACTIVE ACCOUNTS BY TIME PERIOD

Sets an expiry period for active (non-disabled) accounts.

## **EXPIRE ACTIVE ACCOUNTS BY DATE**

Sets an expiry date for active (non-disabled) accounts.

## EXPIRE DISABLED ACCOUNTS BY TIME PERIOD

Set the expiry period for disabled (blocked) accounts here.

## INCLUDED CUSTOMISED GROUPS

By default, customised user groups are NOT managed by the plug-in. Indicate here which of these user groups are to be treated as front-end accounts of the type 'registered'.

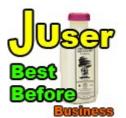

The Business Edition is the most complete version of this plug-in. It is very well suited for professional websites and has the following additional options.

## ADDITIONAL OPTIONS BUSINESS EDITION

The Business Edition of the plug-in includes the management of **both back-end and front-end accounts**.

Besides installing the Business Edition of the plug-in, you have the option to purchase and install the **JUser BestBefore Business Component**, which allows you to manage the re-enabling of accounts that have been disabled by the plug-in. The component must always be used in combination with the Business Edition plug-in and is strongly recommended!!

#### **TEST MODE REPORT**

If the test mode is enabled, you can choose here whether you want to see a list of the user accounts that qualify for being disabled or removed. Use this option to establish the optimal plug-in parameters for your website.

#### PREWARN FOR PENDING ACCOUNT DISABLE/REMOVAL

An advance email notification of the pending disabling/removal of the account can be sent to the user.

#### PREWARNING TERM

How long in advance a user will be notified of a pending disabling and/or removal of the account.

# NOTIFICATION RECIPIENTS

Who will receive a warning email for a pending account disable or removal? Admins and/or users.

# ADMIN NOTIFICATION FREQUENCY

How frequent shall admin notifications be sent. 'upon every event' will send a notification after each instance (recommended only for testing purposes). The other options will result in an emailed summary covering the past period: one day, one week, one month.

#### MAX EMAIL BATCH SIZE (Advanced options)

Most hosts (ISPs) have limitations in place for the number and frequency of outbound emails. If you want to find out yours, search for 'email limits' plus the name of your ISP using an internet search engine.

The 'max email batch size' sets the maximum number of notification emails that will be sent in one go ('batch'). If the number of notifications exceeds this setting, a following batch will be submitted after the configured time interval has passed (see 'email batch interval' below). This will be repeated until all emails have been sent.

## **ACCOUNT CLUSTERS (Account Clusters)**

Two sets of plug-in behaviour can be configured. Both sets (clusters) act independently, each with a full set of options and parameters.

## BELOW OPTIONS AND PARAMETERS CAN BE SET INDIVIDUALLY FOR EACH CLUSTER

#### AUTOCONVERT USER GROUPS

Selects the user group(s) to autoconvert. Applies to active (non-disabled) accounts only. When an active account has been created and re-enabled longer ago than the configured threshold period (see below), it will be converted to the user group configured under 'Convert to user group'.

#### **CONVERT TO USER GROUP**

Selects the user group to which user accounts will be converted, provided they meet the set threshold value. Super Users will not be converted.

#### AUTOCONVERT THRESHOLD

Configures the period after which the selected user group(s) will be converted to the configured user group.

#### FORCE LOG-OUT

Configures whether a log-out will be forced after the account has been converted or expired.

#### **EXPIRE ACTIVE ACCOUNTS BY DATE**

Configuring an expiry by period and by date simultaneously is allowed. Accounts will expire whichever one kicks in first.

#### **INCLUDED USER GROUPS**

Select the user group(s) to include in the user account processing for the cluster. You may select multiple groups (CTRL click).

#### MAXIMUM LOG-INS

Set the maximum number of log-ins that active (non-disabled) accounts may have. If the number of log-ins is reached, the user account will be disabled or removed, depending on the expiry mode that has been configured.

This setting can be used in combination with a time limit (see above), whatever comes first.